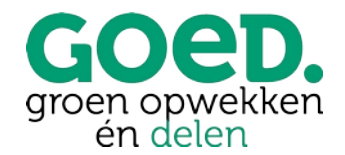

# **Handleiding Mijn coöperatie GOED**

Activeren twee factor authenticatie (2FA)

Op [https://cooperatiegoed.mijnenergiesamen.nl/](https://cooperatiegoed.mijnenergiesamen.nl/#/login) kunnen GOEDe Vrienden (leden van coöperatie GOED) inloggen, hun eigen gegevens beheren en zich inschrijven op GOED-participaties.

Twee factor authenticatie (2FA) is een veiligere manier van inloggen. De identiteit van jouw als gebruiker wordt hierbij vastgesteld door middel van twee factoren. Je opent het digitale slot als het ware niet met één sleutel, maar met twee sleutels. Dit betekent dat je naast het invoeren van een gebruikersnaam en wachtwoord, nog een tweede factor nodig hebt (via mobiele telefoon).

Heb je nog geen authenticator app? Download deze dan eerst. Er zijn voor alle besturingssystemen applicaties beschikbaar.

## **Activeren twee factor authenticatie (2FA)**

**Stap 1** – Log in. Je komt dan op je persoonlijke pagina. Hier kun je ook je gegevens aanpassen en

aanvullen. Klik vervolgens de 'Account' knop rechts bovenin de pagina en vervolgens op 'Twee factor authenticatie'.

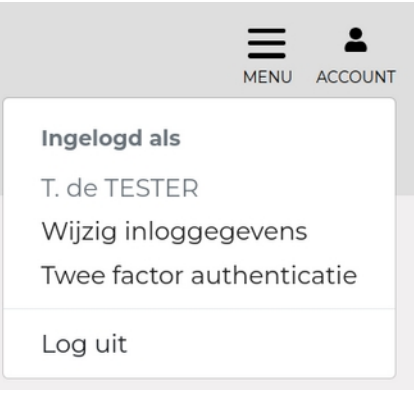

**Stap 2** – Je komt op de pagina om je inloggegevens te wijzigen. Links onderaan vindt je de optie 'Twee factor authenticatie'. Voer je wachtwoord in en klik op 'Ontgrendel'. Klik vervolgens op 'Twee factor inschakelen'. Er verschijnt dan een QR-code op je scherm.

**Stap 3** – Open je authenticator app en klik op de + om een account toe te voegen. Kies vervolgens voor de optie om de QRcode te scannen. Scan de code en vul vervolgens de 6-cijferige code uit de authenticator app in bij 'Code' op je leden account en klik op 'Bevestigen'.

De authenticator app op je telefoon is nu via twee factor authenticatie verbonden met je account op ons ledenportaal.

Let op: je ziet een herstel code op je scherm, sla deze op een veilige plek op. Als je geen toegang meer hebt tot je telefoon (kwijt of stuk), kan je deze code gebruiken om 2FA te resetten.

### **Inloggen na activeren 2 factor authenticatie**

De volgende keer dat je inlogt op het ledenportaal vul je na het inloggen met je gebruikersnaam en wachtwoord ook de code uit je authenticator app in.

### **Geldigheidsduur sessie na inloggen met 2 factor authenticatie**

Als je hebt ingelogd met de 2 factor authenticatie code, dan is deze 24 uur geldig. Dit betekend dat als je binnen 24-uur nogmaals inlogt je dit met alleen je gebruikersnaam en wachtwoord doet. Na 24-uur is de extra code vereist.

## **Herstelcode kwijt?**

Een medewerker van coöperatie GOED kan je 2 factor authenticatie resetten. Na de reset kun je weer inloggen met alleen je gebruikersnaam en wachtwoord. Je kunt daarna zelf de twee factor authenticatie opnieuw activeren.

#### **coöperatie GOED**